## COMMANDER PHONE T46G GIGABIT IP PHONE

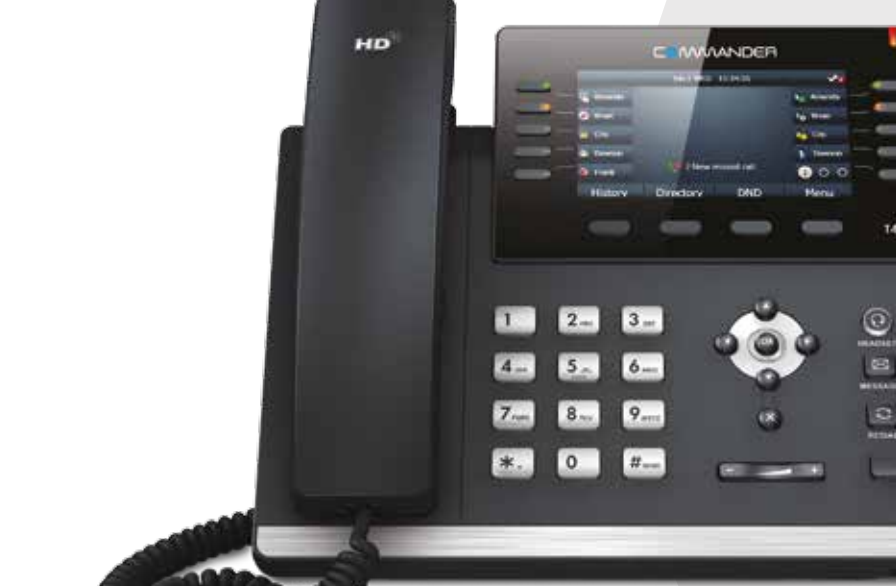

TAAC

 $\epsilon$ 

 $\mathcal{C}^{\mathcal{C}}$ 

## Commander Pty Ltd

Level 10, 452 Flinders St Melbourne VIC 3000

ABN 85 136 950 082

## QUICK REFERENCE GUIDE

> Please read carefully before use.

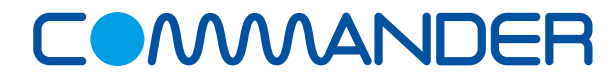

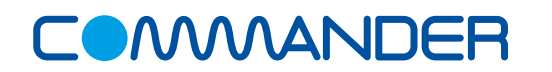

# COMMANDERPHONE T46G GIGABIT IP PHONE

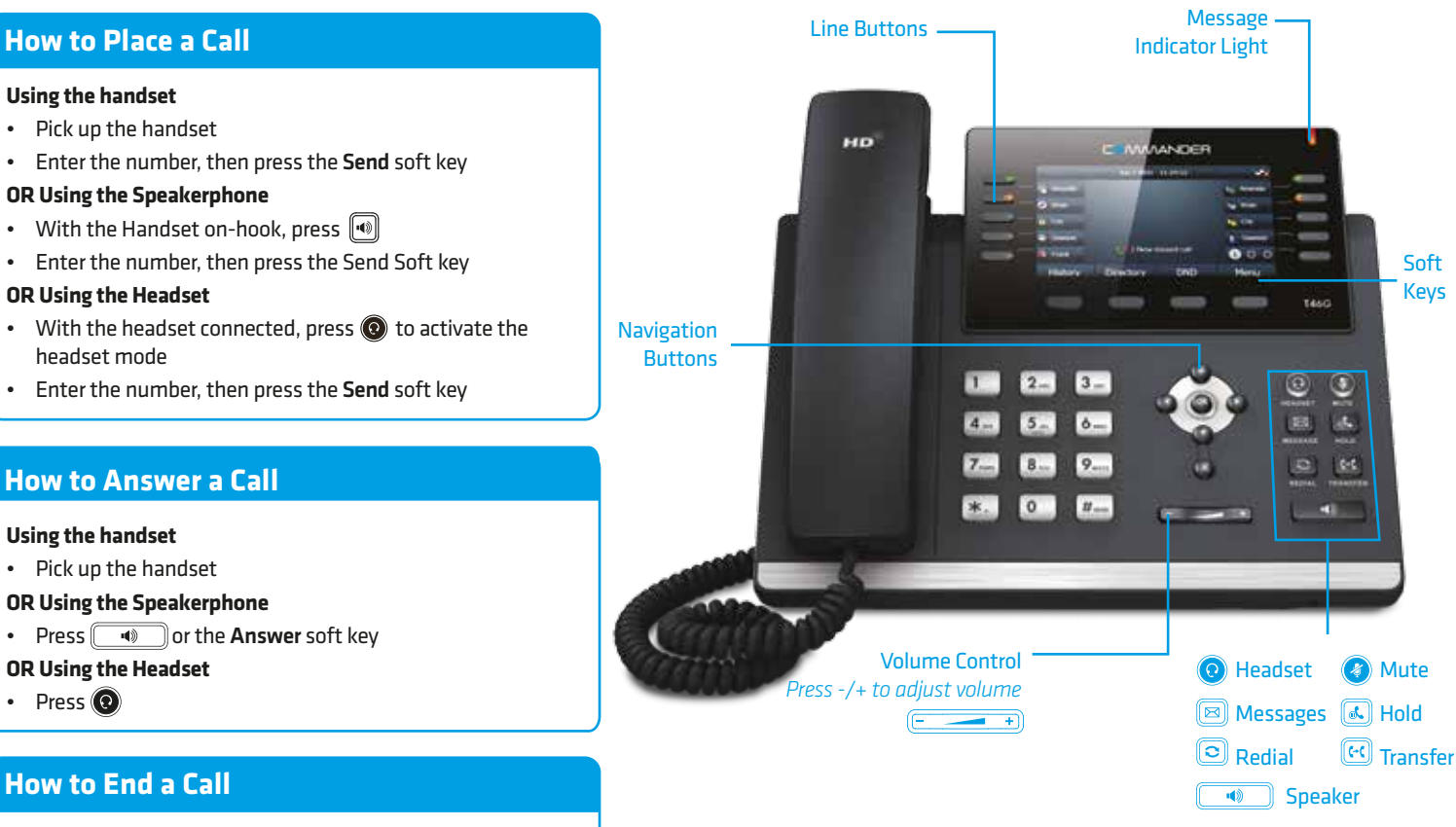

#### **Using the handset**

• Hang up the handset, or press the End Call soft key

#### **OR Using the Speakerphone**

• Press  $\lceil \cdot \rceil$  or the **End Call** soft key

#### **OR Using the Headset**

• Press the End Call soft key

## **How to place a Call on Hold**

#### **To place a call on hold**

• Press  $\sqrt{a}$  or the **Hold** soft key during an active call

#### **To resume the call, do one of the following:**

• Press  $\left[\overline{\mathbb{A}}\right]$  or the **Resume** soft key

## *If there is more than one call on hold*

• Press  $\odot$  or  $\odot$  to switch between calls, then press  $\circledast$ or the Resume soft key to retrive the desired call

## **How to create a Conference call**

#### **To create a Conference call**

- Press the Conference soft key during an active call
- Enter the extension or external number of the second party, then press the Send soft key
- Press the Conference soft key again when the second party answers. All parties are now joined in the conference

## **Contact Directory**

### **To access the directory and add a Contact**

- Press the Directory soft key
- Press Option soft key then Add from the prompt list to add
- Enter contact name and number
- Press Save soft key to accept change

## **How to Forward a Call**

#### **To enable Call Forwarding**

• Press the menu soft key when the phone is idle, and then select Call Features > Call Control > Call Forward

**Select the desired forward type:**

**Always Forward**

**Busy Forward**

**No Answer Forward** enter the ring time to wait before forwarding

For **No Answer** press the Save soft key to accept

## **How to Transfer a Call**

#### **You can transfer a call in the following ways:**

**BLIND Transfer -** The call is transferred directly without the need to announce the caller

- Press  $[$ ( $\leq$ ) or the Transfer soft key during an active call. The call is placed on hold.
- Enter the number you want to transfer to
- Press  $\lbrack \mathbb{H} \rbrack$  or the Transfer soft key

**ASSISTED Transfer** - Allows you to announce the caller prior to releasing the call

- Press  $\lceil \overline{e} \rceil$  or the Transfer soft key during an active call. The call is placed on hold.
- Enter the number you want to transfer to
- When the second party answers announce the call, then press  $\left[\overline{\mathfrak{so}}\right]$  or the Transfer soft key

## **Call History**

### **While the phone is idle**

- Press the History soft key to view missed, received and placed calls
- Press  $\bigcirc$  or  $\bigcirc$  to scroll through the list
- Select an entry from the list
- Press the Send soft key to place a call
- Select Option soft key, then Detail from the prompt list view information about the entry **OR**
- Select Add to Personal to add to your Local Directory
- The first time you access call history or contact directory you may be prompted to enter your Command Central password available from your site administrator.